## **Encore Quick User Guide Yealink T33G** *Placing a Call* Using the Handset: Using the Speaker Phone: 1. Press $\boxed{\bullet}$ 1. Pick up the handset 2. Enter the number 2. Enter the number 3. Press **Send** 3. Press **Send** *Answering a Call* Using the Handset: Using the Speakerphone: 1. Press<sup>(40)</sup> 1. Pick up the handset \* You can reject an incoming call by pressing the **Reject** soft key. *Ending a Call* Using the Handset: Using the Speakerphone: 1. Press  $\text{ }$  or press **End Call** 1. Hang up or press **End Call** *Redial* [၁] 1.Press 2. Press  $\triangle$  or  $\nabla$  to select the desired entry. 3.Press the Ok button in the middle of the arrows or the **Send** key *Missed calls* 1. Press the **View** key 2. Press  $\triangle$  or  $\nabla$  to select the desired entry. 3. Press the **Send** key  *Call Mute / Un-Mute* Press  $\equiv$  during an active call Press  $\equiv$  again to unmute the call *Call Hold & Resume* Place Call on Hold: Press the **Hold** soft key during an active call Resuming a call do one of the following: Press the **Resume** soft key If more than one call is on hold, press  $\triangle$  or  $\nabla$  to select the call, then press **Swap**. *Call Transfer*

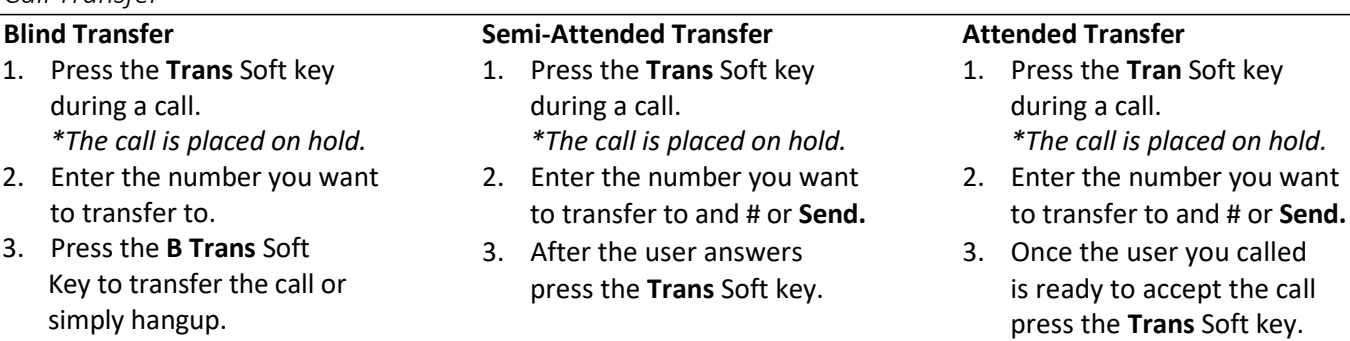

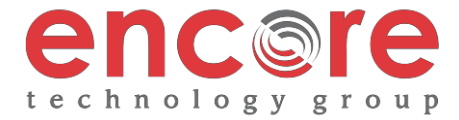

key.

# **Yealink T33G**

## *Call Forwarding*

- 1. Press the **Menu** soft key when the phone is idle.
- 2. Select **Features 1. Call Forward**.
- 3. After you have selected the desired forward type, press OK
	- **1. Always Forward** Incoming calls are forwarded unconditionally
	- **2. Busy Forward** Incoming calls are forwarded when the phone is busy
	- **3. No Answer Forwarding** Incoming calls are forwarded after not being answered after a period of time.
- 4. Press the **switch** soft key to enable then press  $\blacktriangledown$  to enter the number you would like to forward to
- 5. Press the **Save** soft key to accept the changes.

## *3-Way Call Conference*

- 1. Press the **Conference** soft key during an active call. *\*The call is placed on hold.*
- 2. Enter the number of the second party, then press the **Send** soft key
- 4. Press the **Conference** soft key once the second party answers. \*All parties are now active.
- 5. Press the **More** soft key and then the **End Call** soft key to disconnect all parties or just hang up.

#### *Ring Tones*

- 1. Press the **Menu** soft key when the phone is idle.
- 2. Select **3. Settings 1. Basic Settings 4. Sound 1. Ring Tones**
- 3. Press **▲** or ▼ to select **1. Common** and press **Enter**
- 4. Press  $\triangle$  or  $\nabla$  to select the desired ring tone.
- 5. Press the **Save** soft key to accept the change.

#### *Voice Messaging*

The Message Waiting Indicator, lights up when messages are waiting in the message center.

# *The Default Voicemail Password is 362673#*

Press the message button

Follow the voice prompts to listen to your voice message.

#### **Voice Mail Menus**

- 1 Listen to new Messages
- 5 Advanced options
- \* Exit

#### **During the Message Menu Press**

- 1 Listen to the message
- 2 Save Message
- 5 Return the call
- 7 Erase Message
- 8 Forward the message to another ext.
- 9 Forward to email

## **Advanced options (5 from the main menu)**

- 1 Record greeting (can do up to 9 different recordings)
- 2 Choose greeting
- 3 Record name
- 6 Change password
- 0 main menu

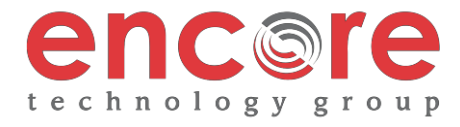